# What's New MDTools<sup>775</sup>

 $\mathcal{M}$  , where  $\mathcal{M}$  is new 1 of 245 What's New 1 of 245 What's New 1 of 245 What's New 1 of 245 What's New 1

The 20<sup>th</sup> generation manifold design software

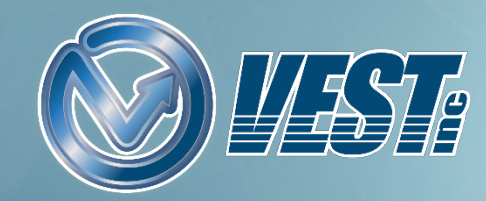

## <span id="page-1-0"></span>MDTools® 775 What's New

Creazione Blocco usando il tipo [di materiale](#page-4-0) Plate Copia [circolare](#page-2-0) Modifica Sedi [O-ring obbligatorie](#page-5-0) Anteprima [connessione](#page-6-0) angolare Specchiatura [Maschera di Foratura](#page-7-0) Creazione Profilo [di Ingombro](#page-8-0) Creazione [quote come Ordinate Individuali](#page-10-0) [Aggiornamento automatico](#page-11-0) quote nel disegno [Miglioramento](#page-3-0) interfaccia di creazione blocco Quotatura [per tipi di cavità](#page-9-0) selezionati [Aggiornamento automatico](#page-12-0) Tabella di Foratura

Miglioramento [per connessione](#page-17-0) fuori asse Visualizzazione di stato [per sottosquadri](#page-18-0) e scanalature Attivazione licenza [Cloud veloce](#page-15-0) e sicura [MDTools Help: Online e Offline](#page-16-0) [Aggiornamento automatico](#page-13-0) Elenchi accessori [MDTools Library Manager 2019](#page-19-0) Gestione [Materiali: Barre](#page-20-0) Gestione [Materiali: Piatti](#page-21-0) [Aggiunta/Modifica](#page-22-0) Sovrametallo di lavorazione [Aggiornamento automatico](#page-14-0) Pallinature/Annotazioni

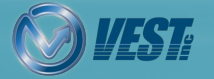

**MDTools**® 775 What's New 2 2 of 24  $\triangleright$ 

<span id="page-2-0"></span>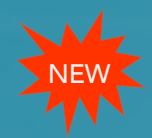

### Copia circolare

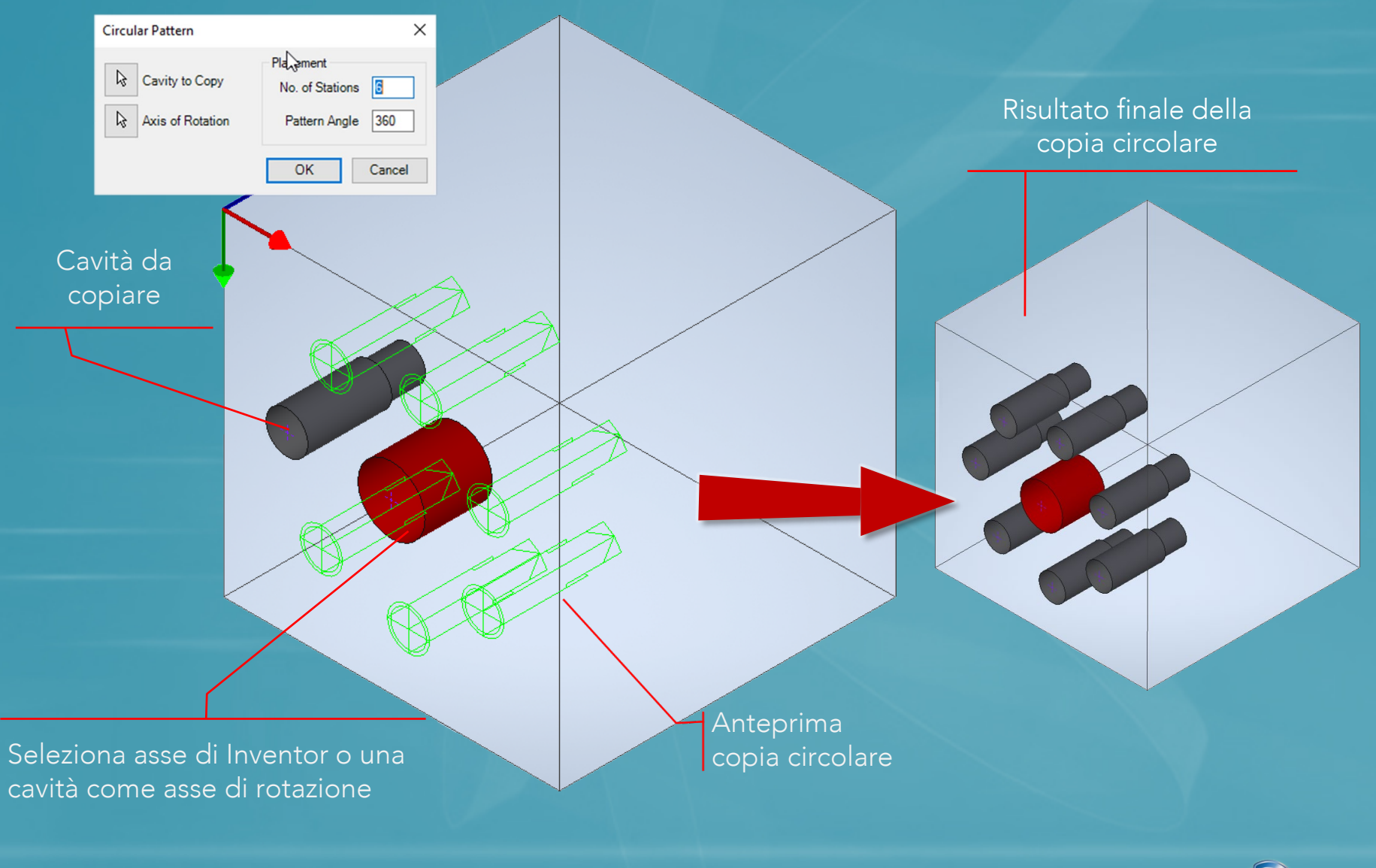

**MDTools**® 775 What's New  $\Box$   $\Box$  3 of 24  $\Box$ 

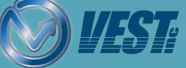

<span id="page-3-0"></span>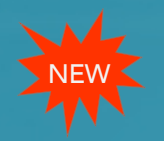

### Miglioramento interfaccia di creazione blocco

#### Definisci sovrametalli per il materiale manualmente o in MDTools Library Manager

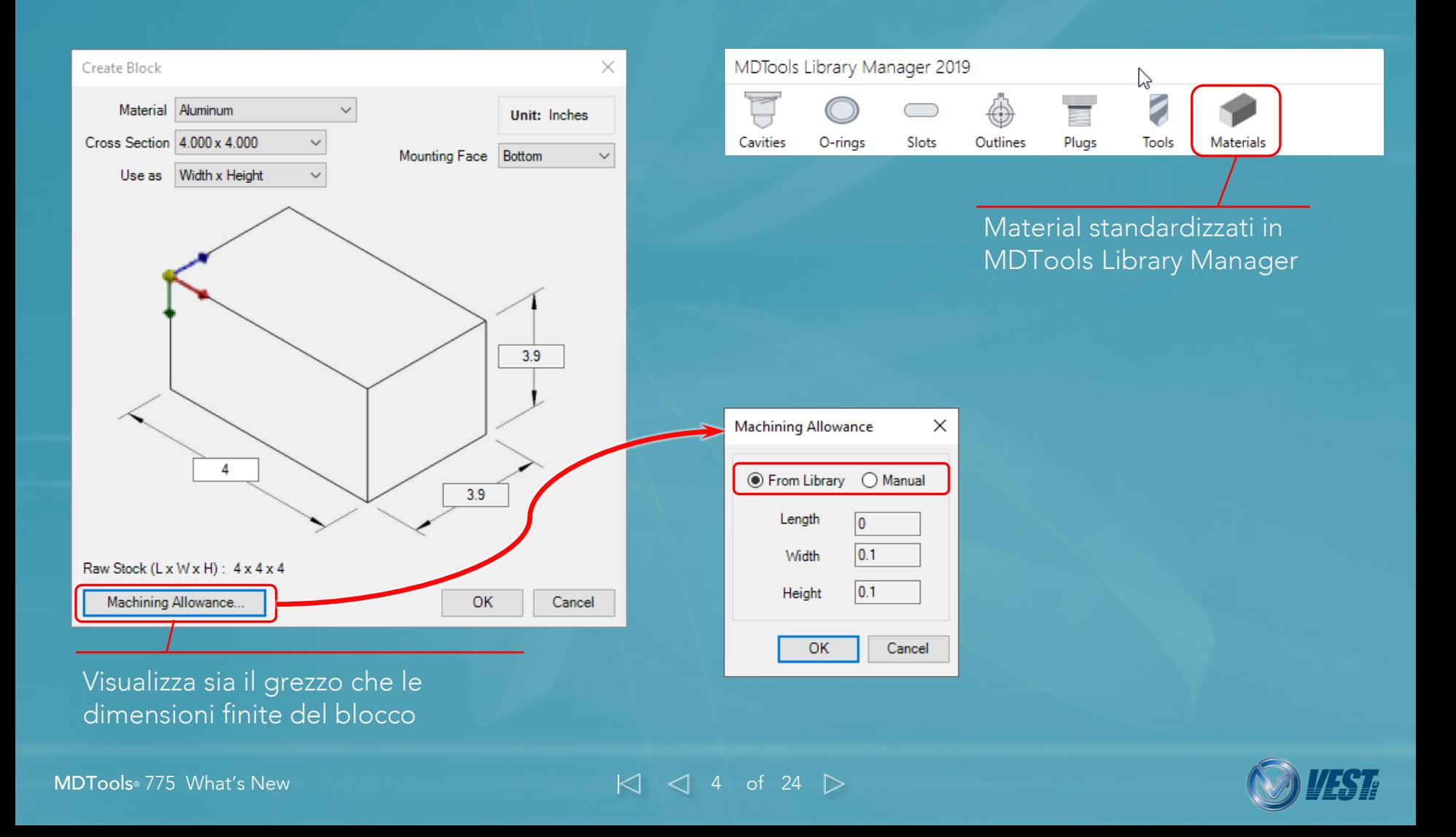

### Creazione Blocco usando il tipo di materiale Plate

Gestisci lo spessore del Piatto e i sovrametalli con MDTools Library Manager

#### Usa Plate come tipo di materiale

<span id="page-4-0"></span>**EW** 

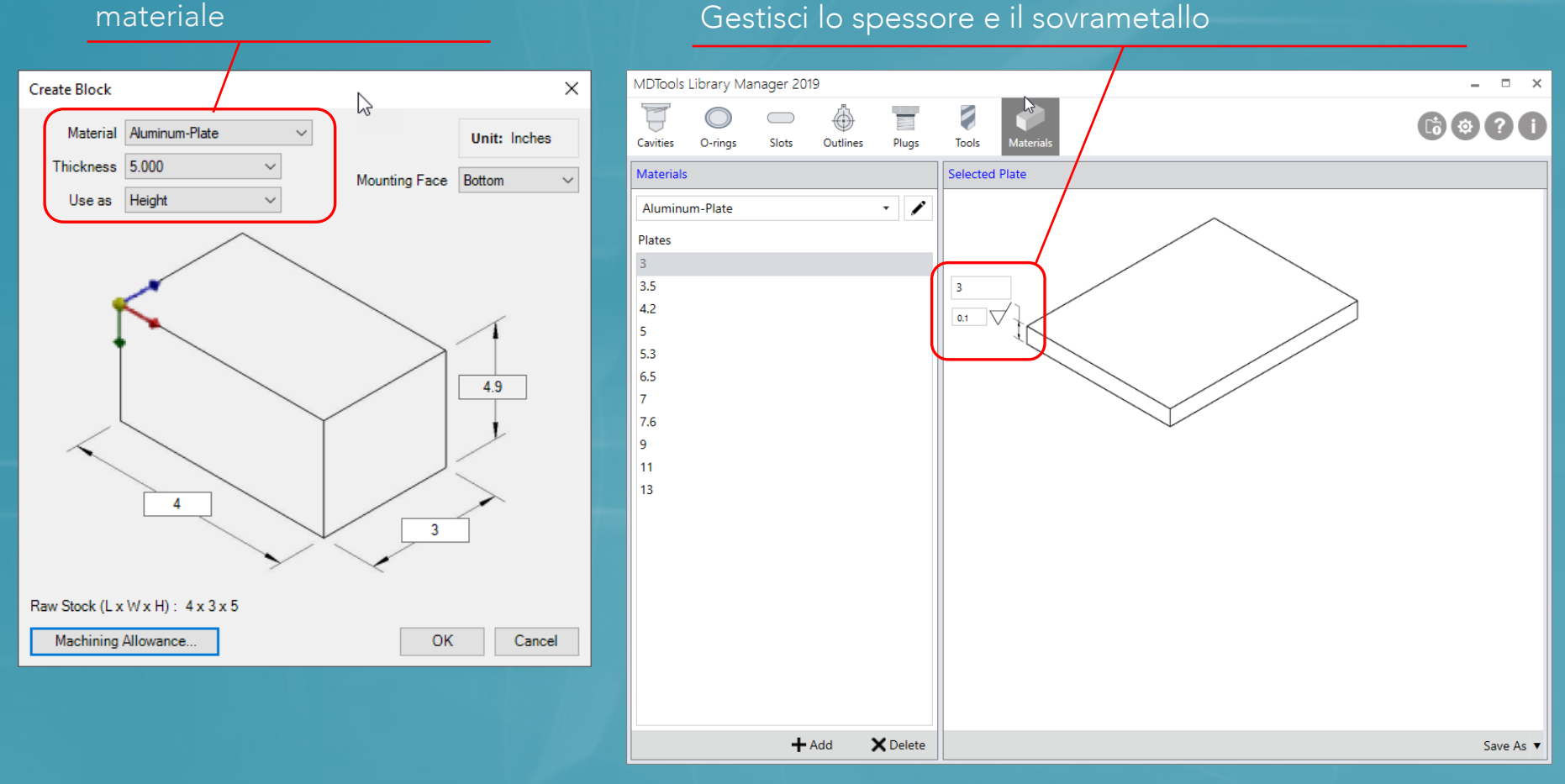

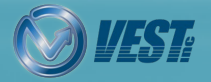

<span id="page-5-0"></span>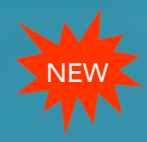

### Modifica Sedi O-ring obbligatorie

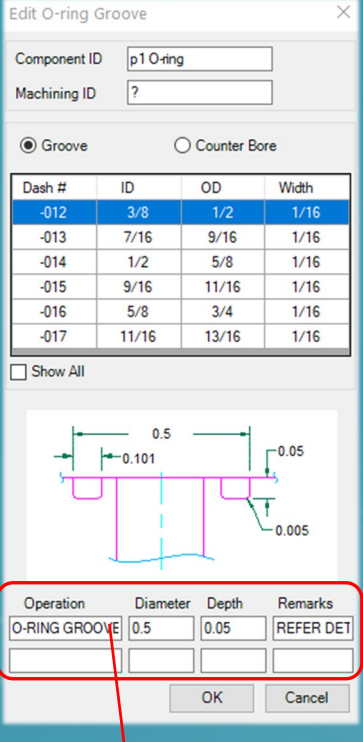

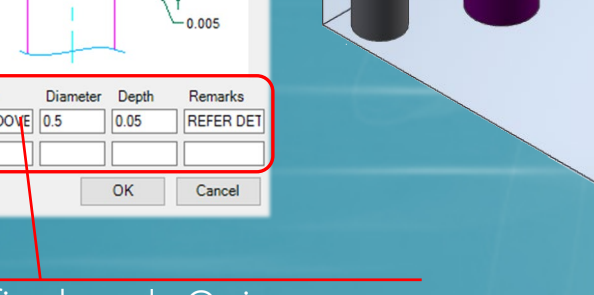

#### Modifica la sede O-ring obbligatoria

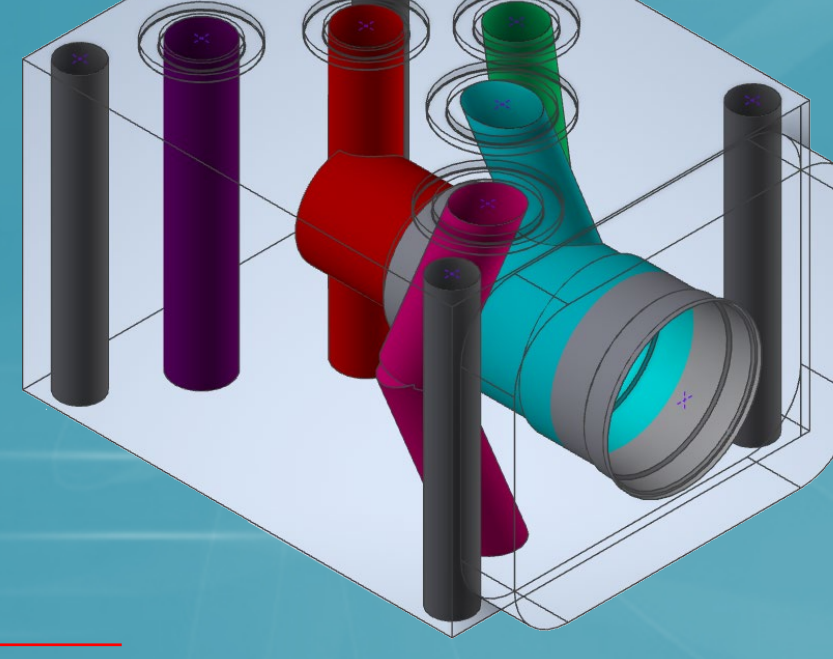

#### MDTools Library Manager

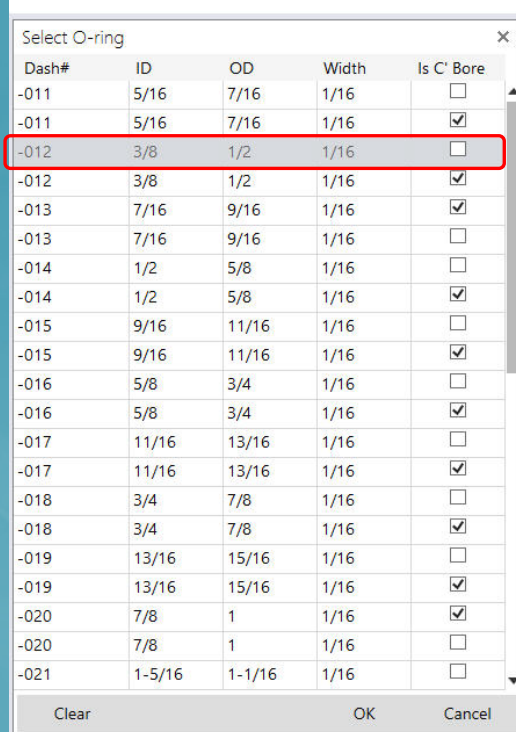

Nota: Usa 'Delete O-ring Groove' per eliminare la sede o-ring

MDTools® 775 What's New  $\Box$   $\Box$  6 of 24  $\Box$ 

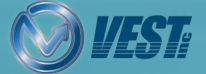

<span id="page-6-0"></span>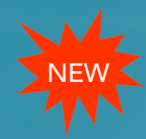

### Anteprima connessione angolare

#### Modifica porte e dimensioni guardando l'anteprima del collegamento inclinato

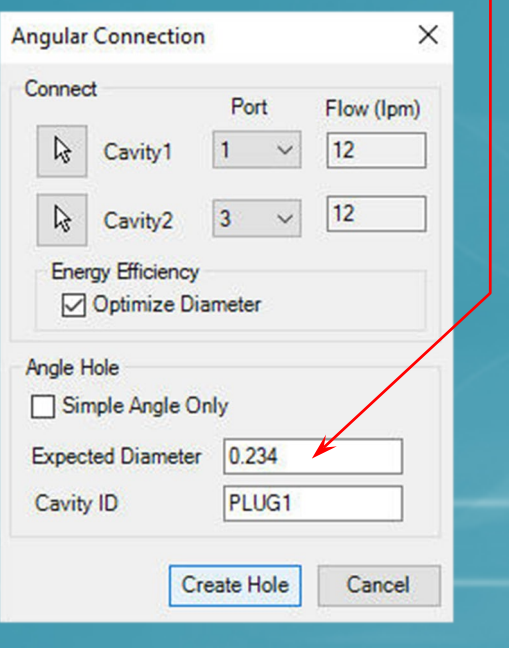

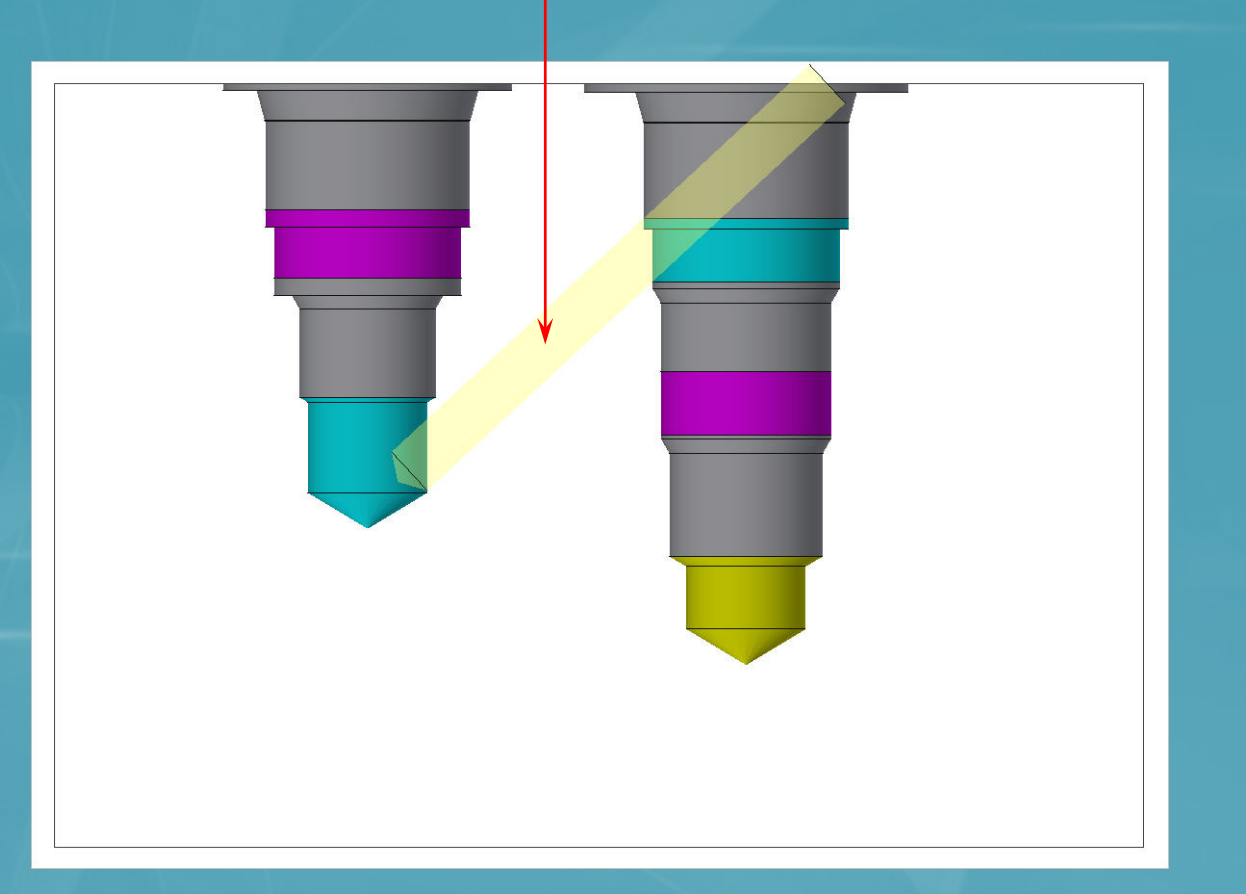

MDTools® 775 What's New  $\bigcup$   $\bigcup$   $\bigcup$   $\bigcup$  7 of 24  $\bigtriangledown$ 

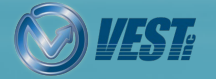

<span id="page-7-0"></span>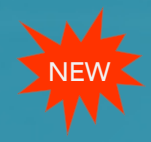

### Specchiatura Maschera di Foratura

#### Crea una copia specchiata di una Maschera di foratura su un altro blocco

Specifica i fori filettati richiesti per il blocco

interfacciato

#### Blocco padre

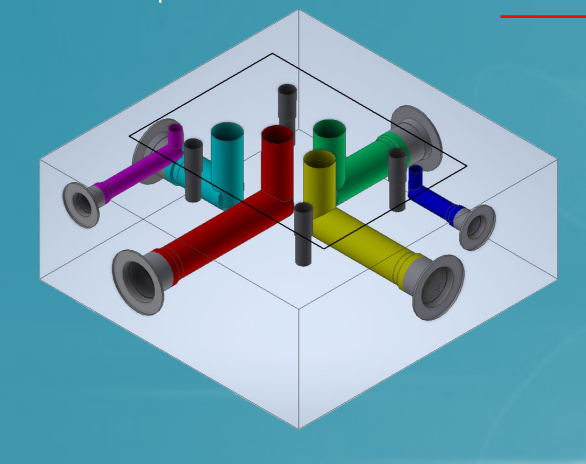

Aggiungi sedi O-ring opzionali per I fori corrispondenti

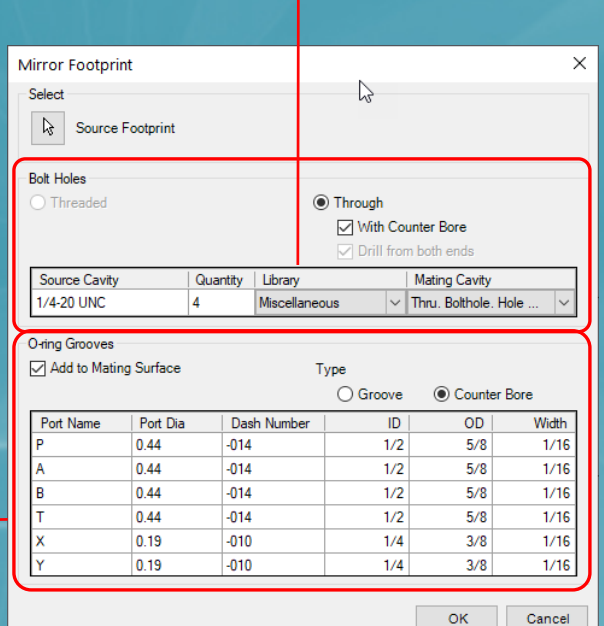

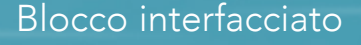

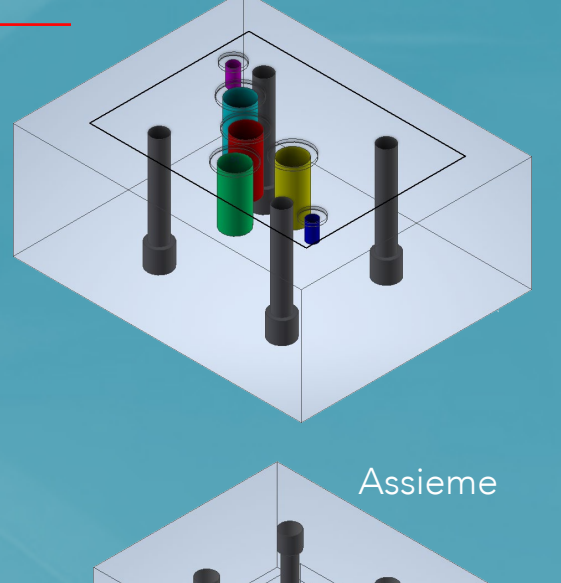

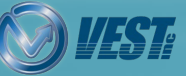

**MDTools**® 775 What's New  $\Box$  8 of 24  $\Box$ 

<span id="page-8-0"></span>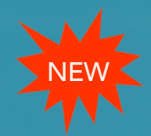

### Creazione Profilo di Ingombro

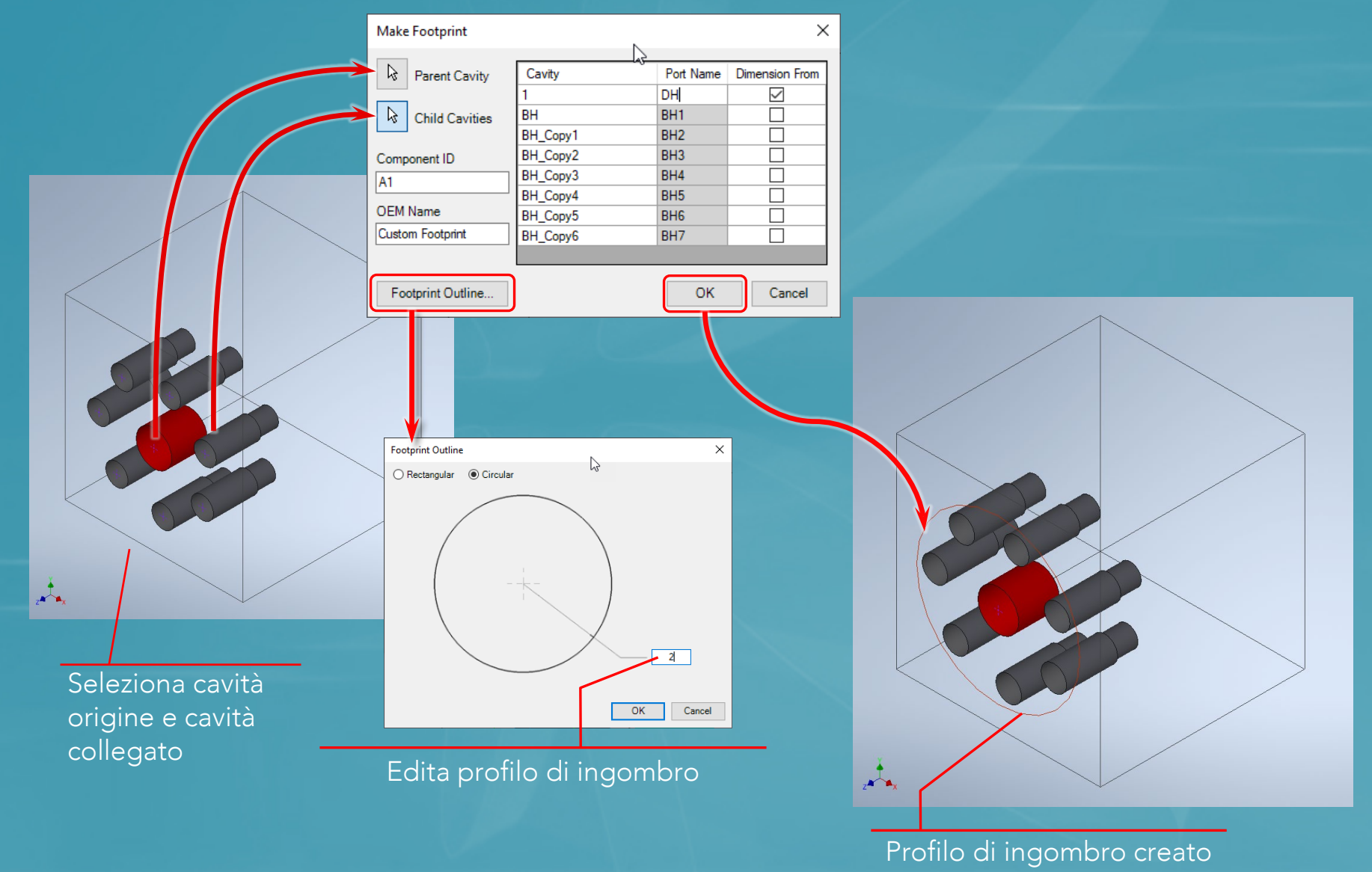

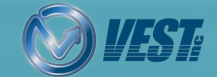

**MDTools**® 775 What's New  $\bigcup$   $\bigcup$   $\bigcup$   $\bigcup$   $\bigcup$  9 of 24  $\bigtriangledown$ 

<span id="page-9-0"></span>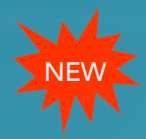

### Quotatura per tipi di cavità selezionati

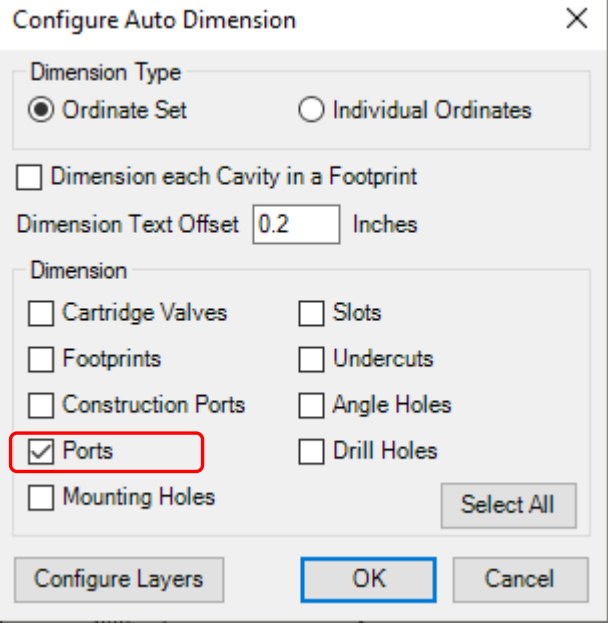

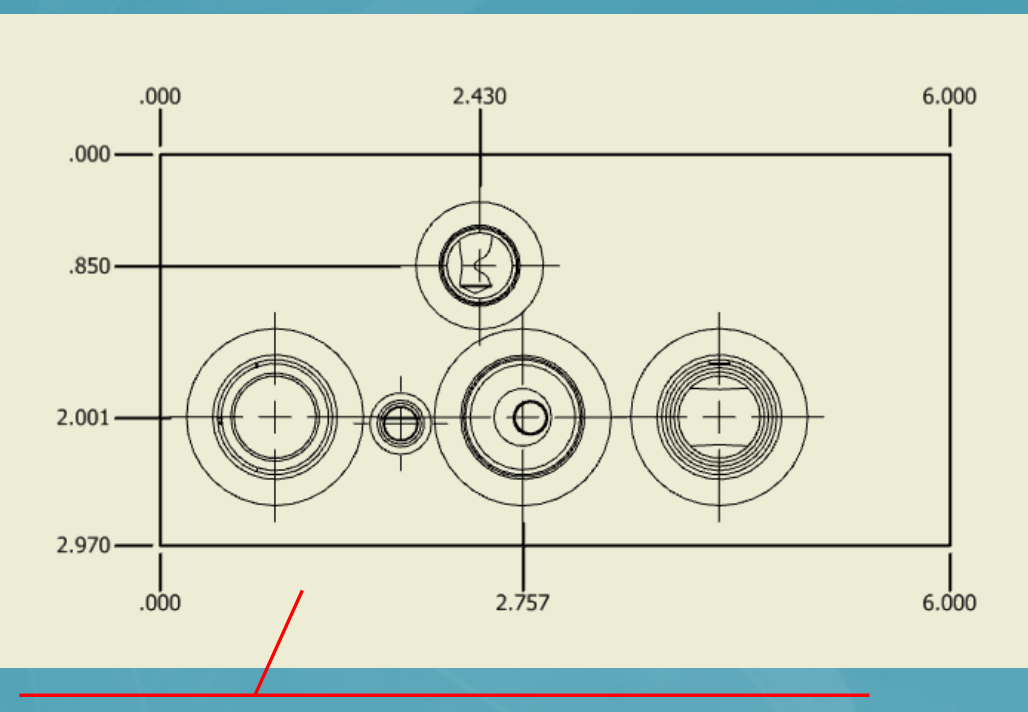

Le cavità selezionate hanno le quote (Porte), mentre le altre sono lasciate senza dimensioni

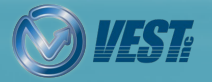

**MDTools**® 775 What's New 10 of 24  $\triangleright$ 

<span id="page-10-0"></span>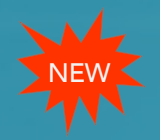

### Creazione quote come Ordinate Individuali

#### Assegna layer alle quote per tipologia di cavity per controllare facilmente le informazioni

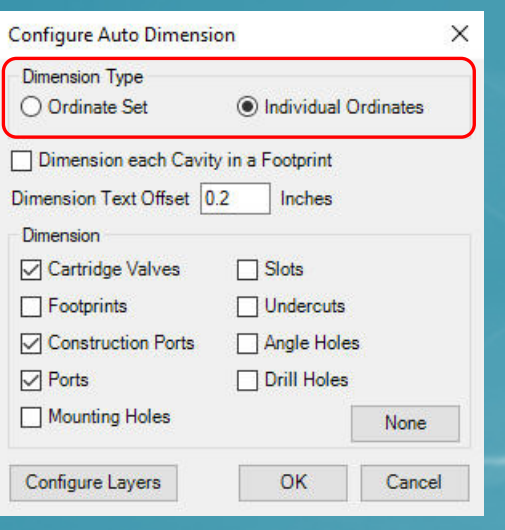

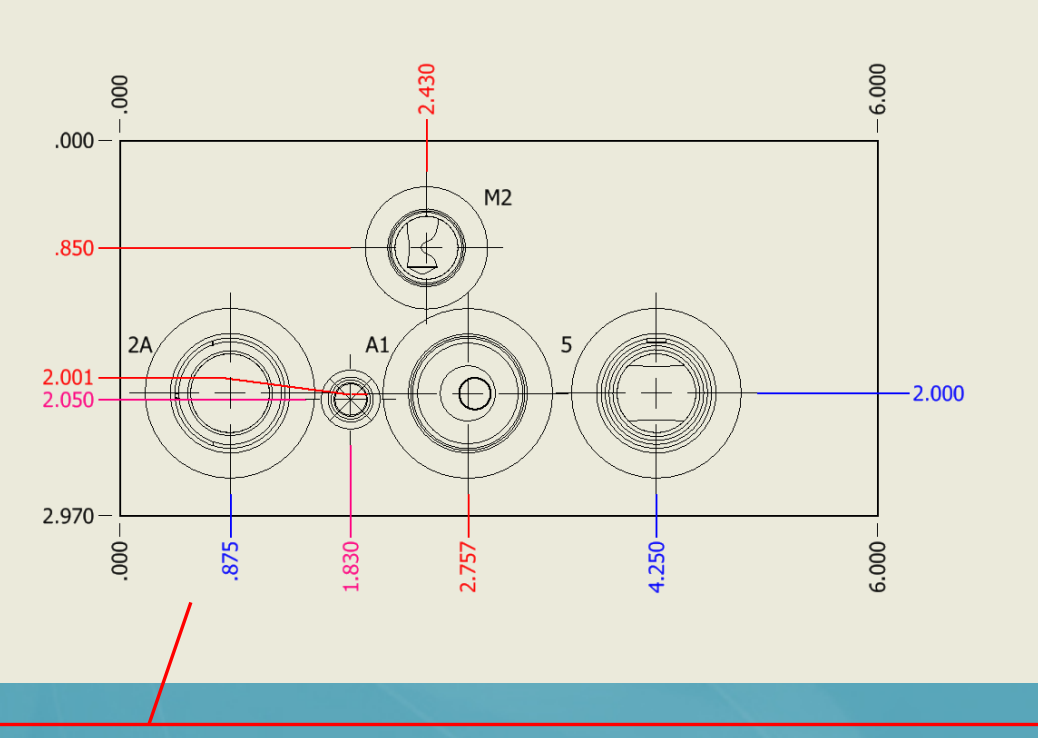

Ad ogni tipo di cavità è assegnato un layer, ciascun layer ha colore differente secondo le regole definite con l'editor di stili Inventor

**MDTools**® 775 What's New 11 of 24  $\triangleright$ 

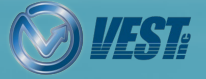

<span id="page-11-0"></span>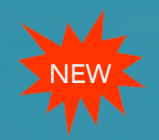

### Aggiornamento automatico quote nel disegno

MDTools aggiorna automaticamente le quote del disegno quando la parte (blocco) viene modificata

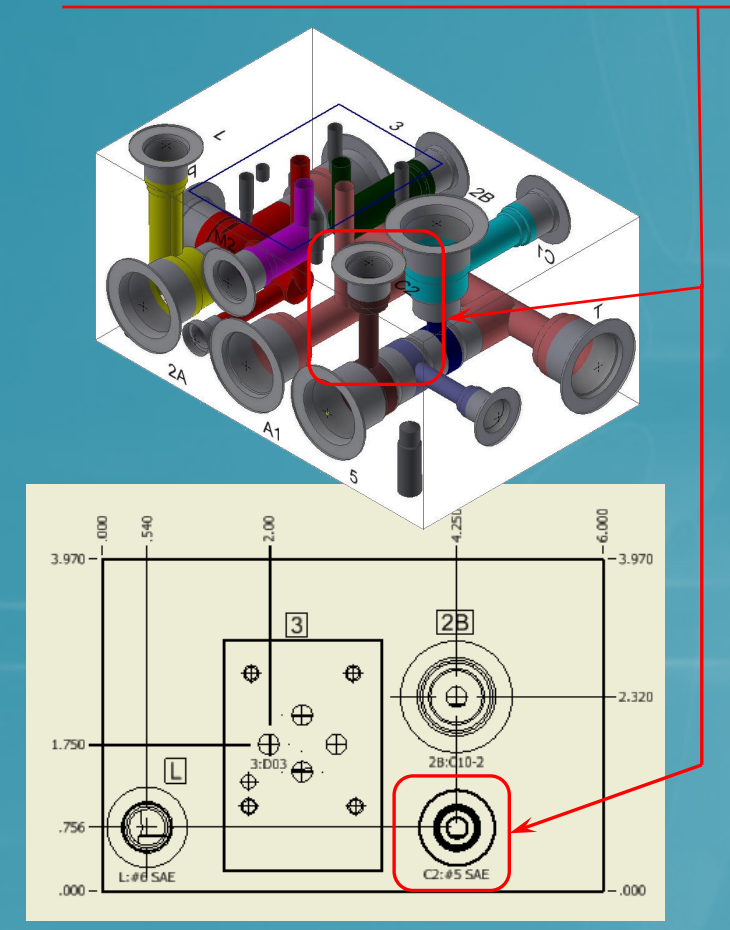

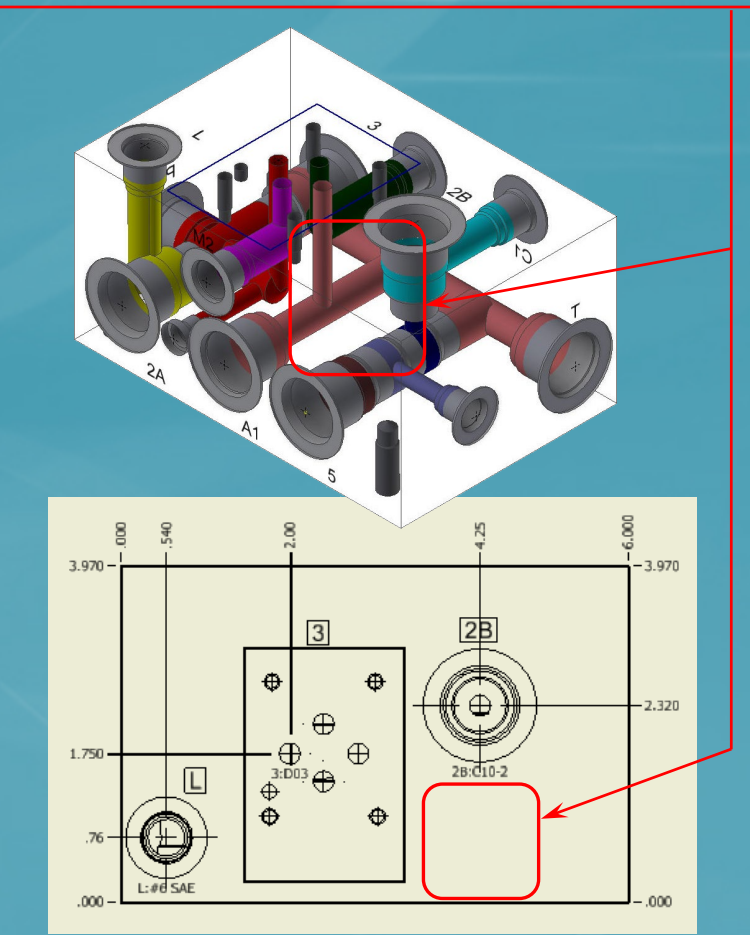

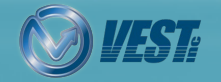

**MDTools**® 775 What's New 12 of 24  $\triangleright$ 

<span id="page-12-0"></span>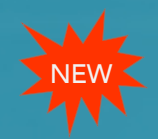

### Aggiornamento automatico Tabella di Foratura

#### MDTools aggiorna automaticamente la tabella di foratura quando la Parte (blocco) viene modificata

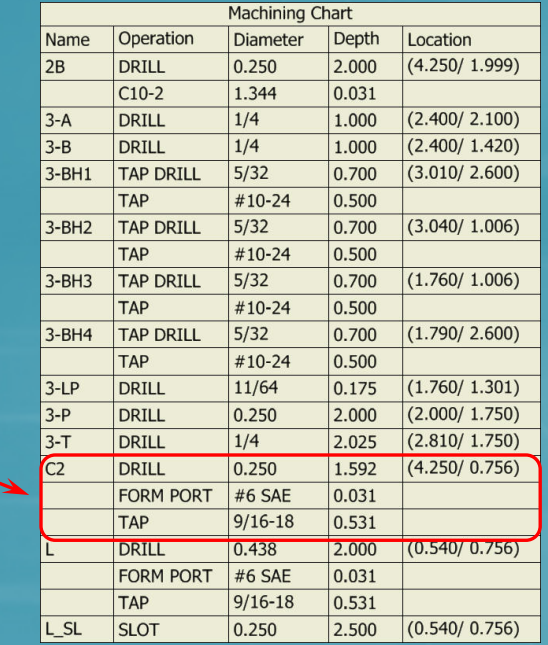

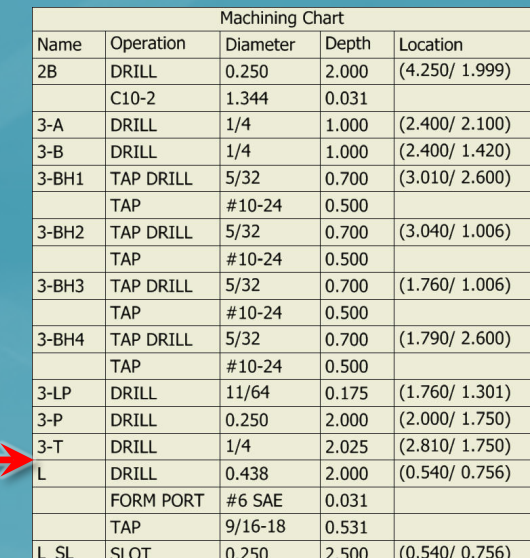

#### Updated Machining chart

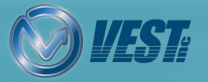

<span id="page-13-0"></span>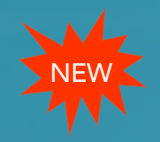

### Aggiornamento automatico Elenchi accessori

#### MDTools aggiorna automaticamente le tabelle accessorie quando la parte (Blocco) viene modificata

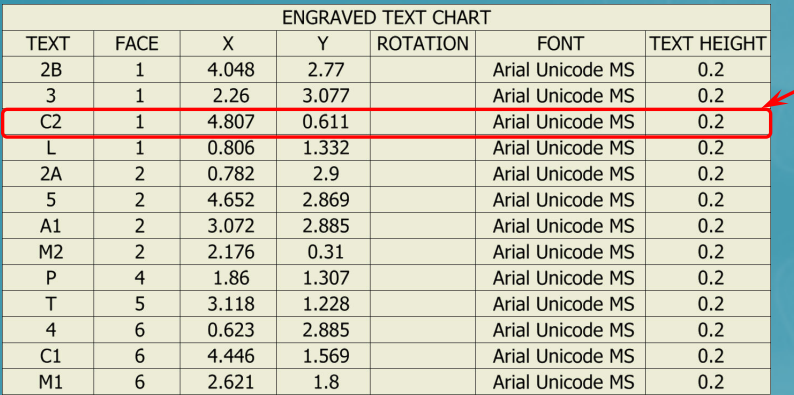

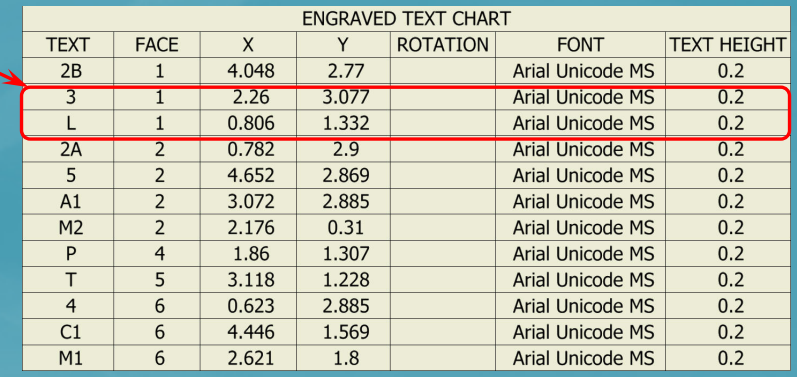

Esempio: quando la cavità C2 viene rimossa dal blocco, dopo riapertura del disegno la tabella aggiornata non mostra più C2

**MDTools** 

Changes have been made to the reference part document since last saved which may affect Dimension and 'Engraved Text Chart'.

Yes

Would you like to update drawing now?

No

×

<span id="page-14-0"></span>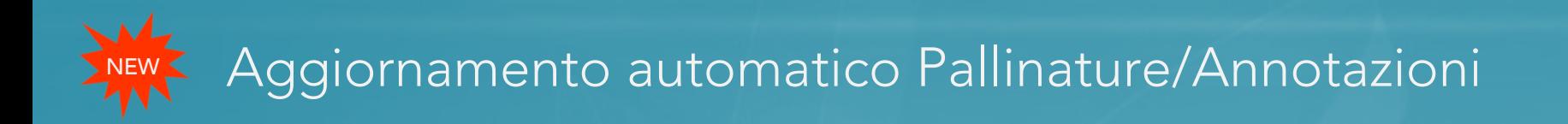

#### Pallinature e tutte le annotazioni MDTools aggiornate quando la Parte (Blocco) viene modificata

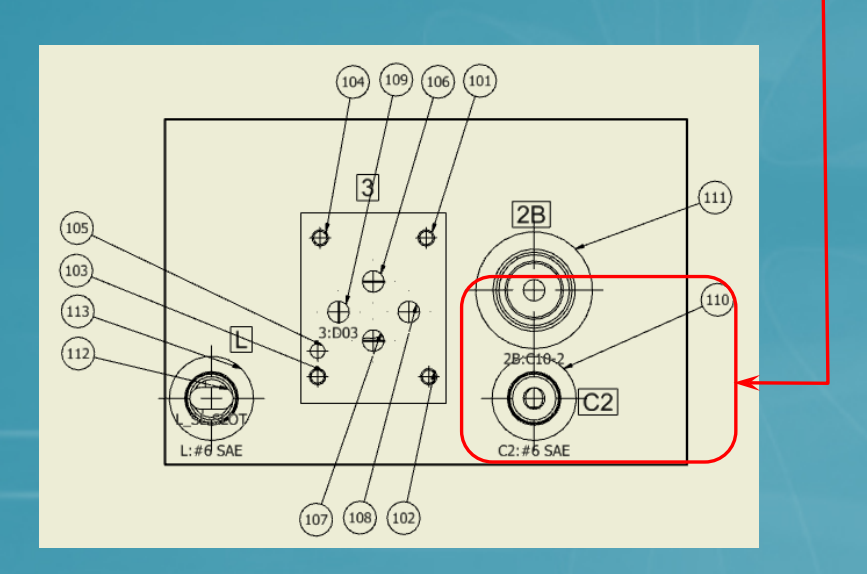

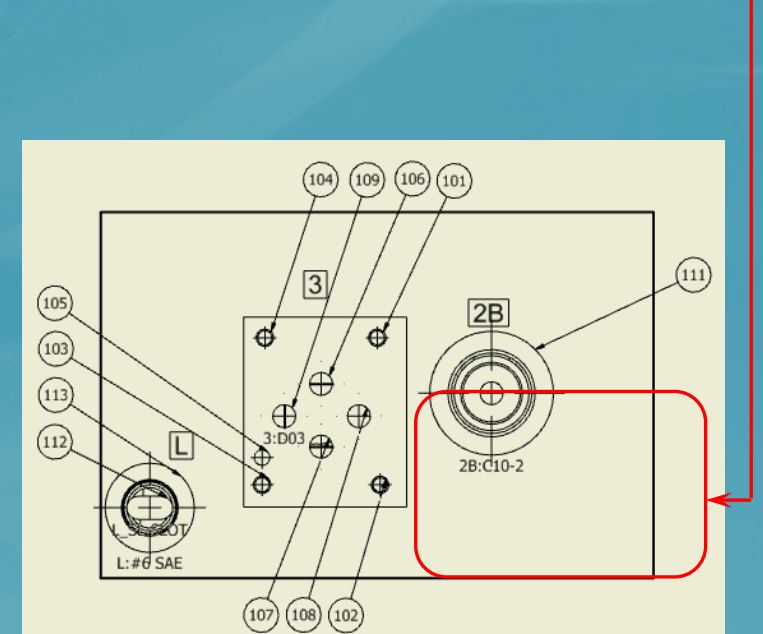

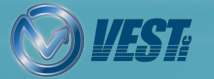

<span id="page-15-0"></span>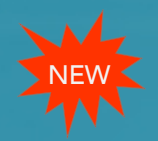

### Attivazione licenza Cloud veloce e sicura

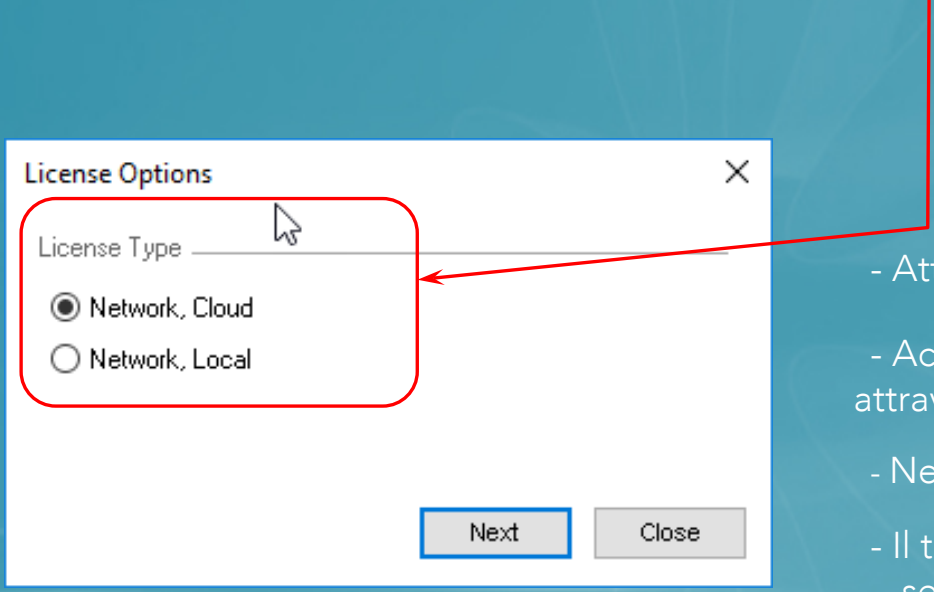

#### Due opzioni licenza Cloud disponibili

#### Caratteristiche della licenza Cloud

- Attivazione online veloce e sicura
- Accesso alla licenza ovunque e in qualsiasi momento attraverso internet Internet
- Nessuna necessità di licenza USB
- Il tipo di licenza Network, Local fornisce la licenza dal server di licenza locale sulla rete locale

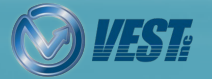

<span id="page-16-0"></span>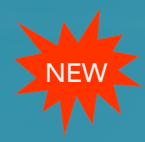

### MDTools Help: Online e Offline

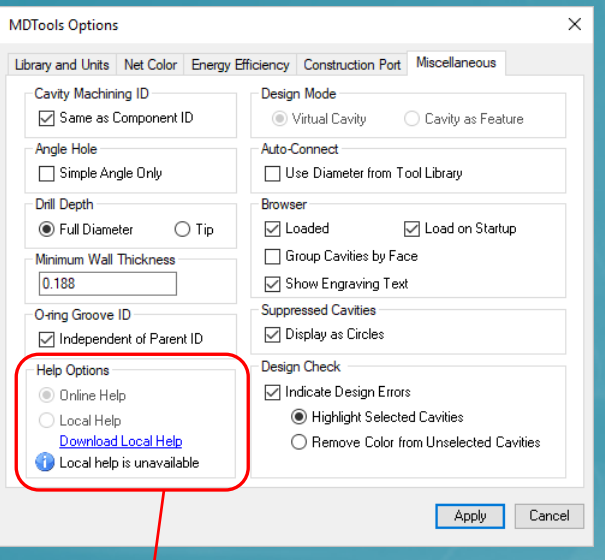

Help locale può essere scaricato e consultato offline

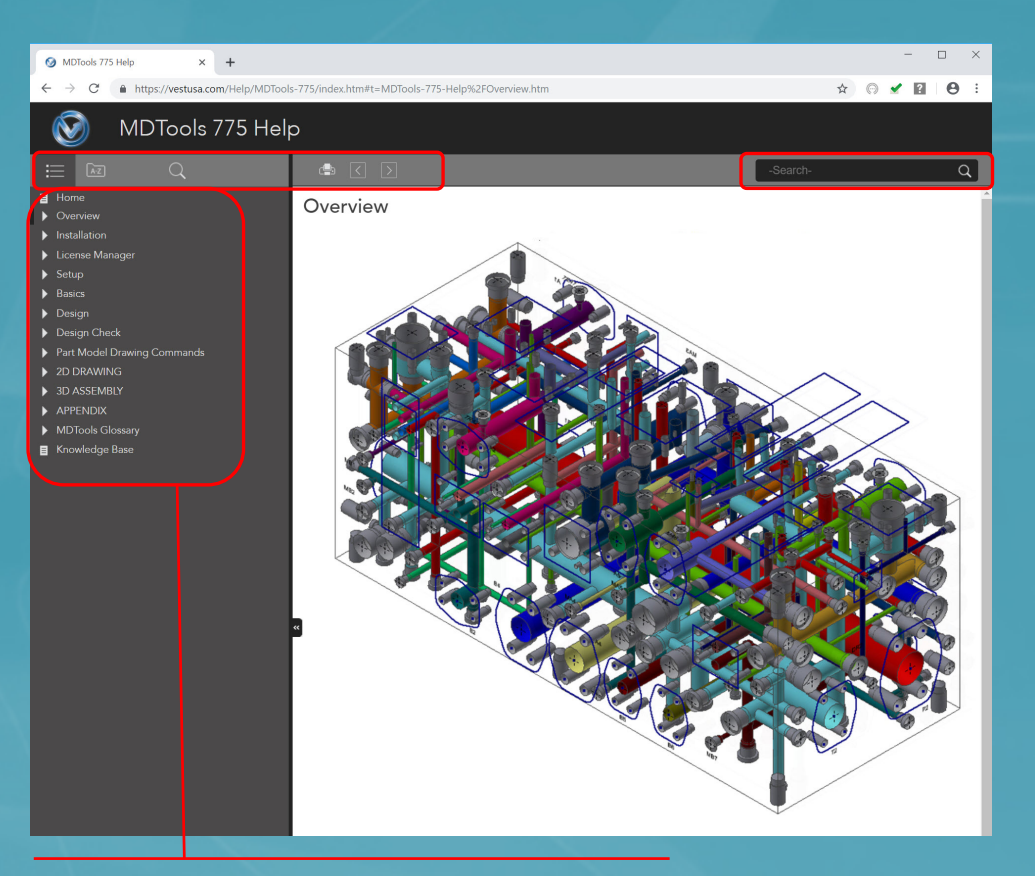

- Online Help, sempre aggiornato
- Ricerca intelligente
- Glossario
- Integrazione con Knowledge base
- Navigazione strutturata
- Indice con filtro parole chiave

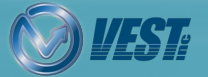

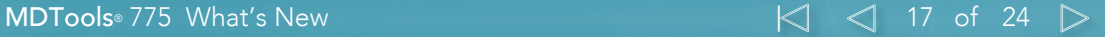

<span id="page-17-0"></span>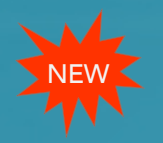

### Miglioramento per connessione fuori asse

Le migliorate connessioni fuori asse creano un migliore percorso di flusso e conseguente riduzione perdite di carico

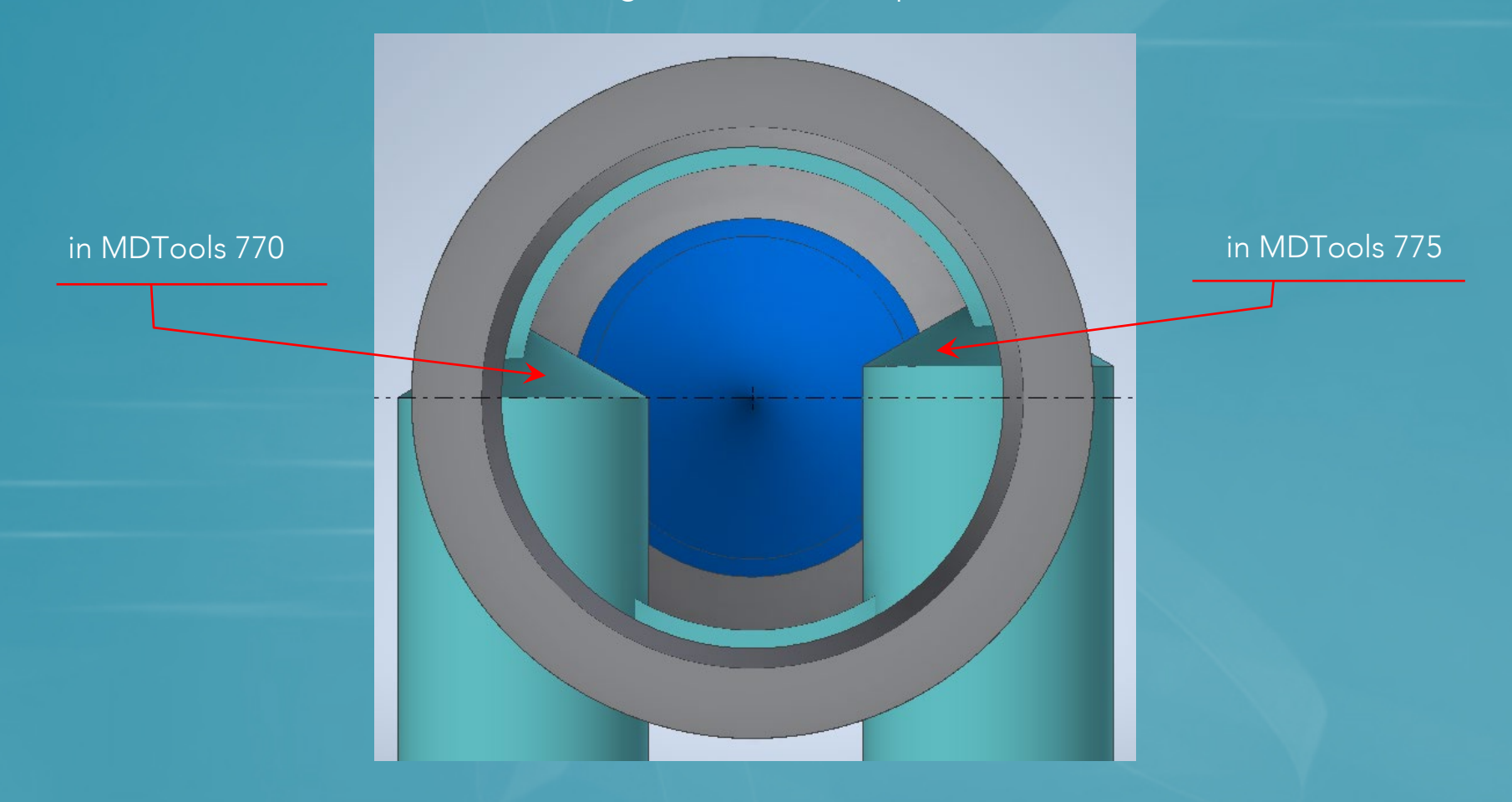

**MDTools**® 775 What's New 18 of 24  $\triangleright$ 

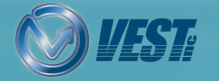

# <span id="page-18-0"></span>NEW Visualizzazione di stato per sottosquadri e scanalature

#### Il Browser MDTools mostra icone per lavorazioni attive o soppresse

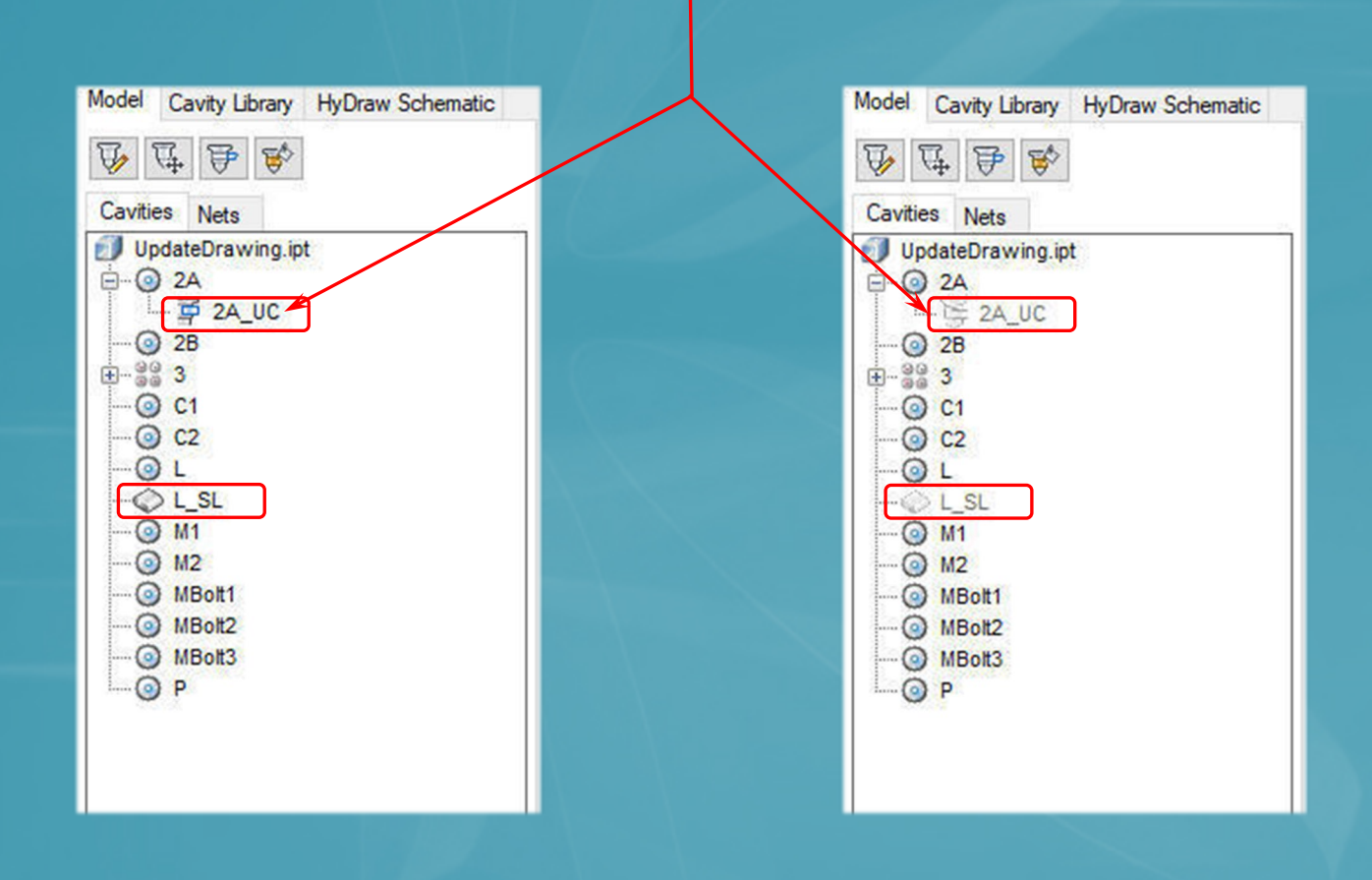

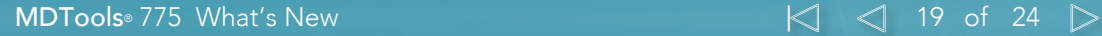

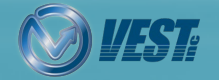

<span id="page-19-0"></span>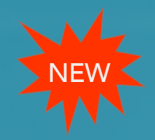

### MDTools Library Manager 2019

#### Sezione Materiali inclusa in MDTools Library Manager 2019

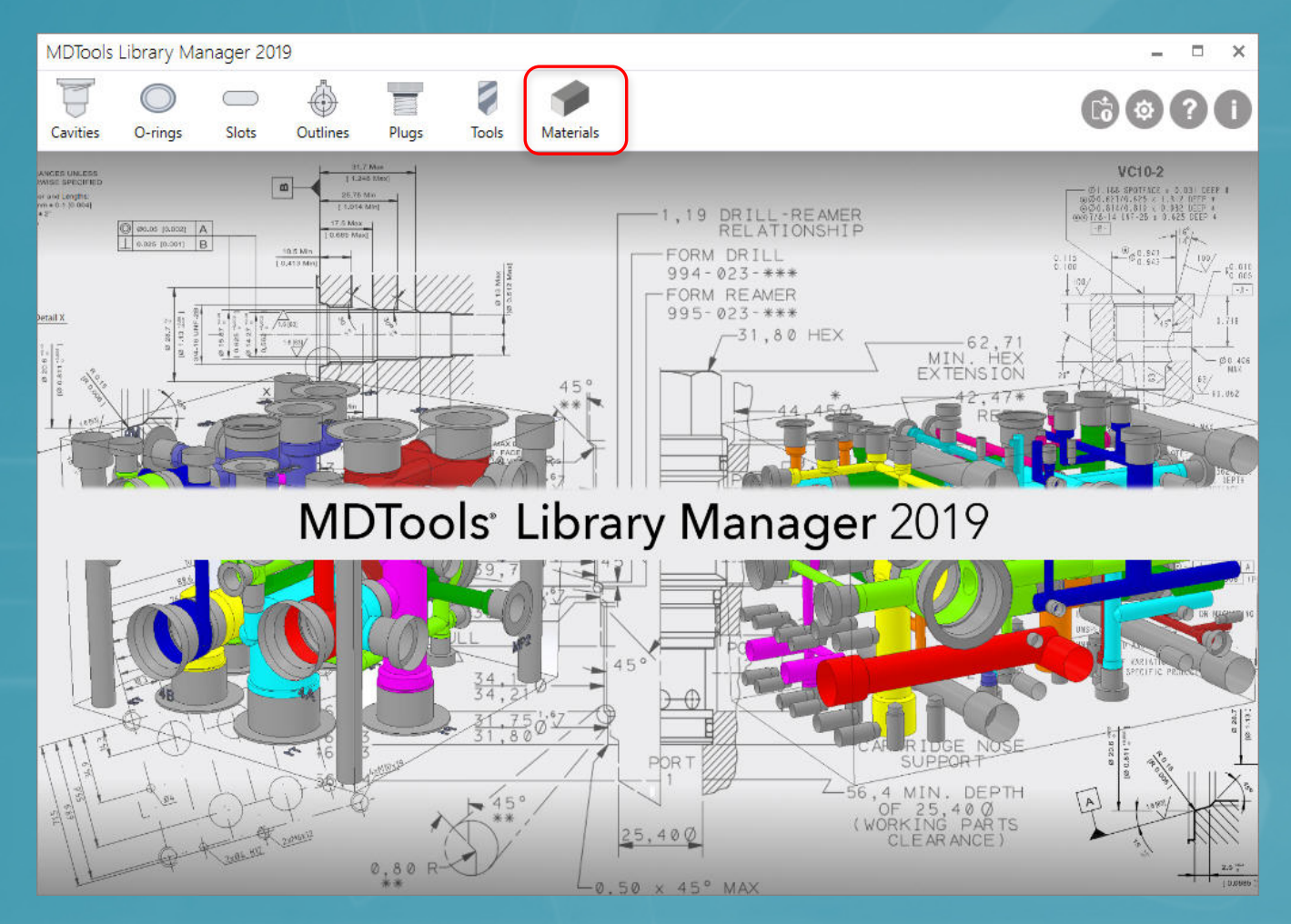

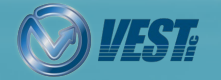

**MDTools**® 775 What's New 20 of 24  $\triangleright$ 

<span id="page-20-0"></span>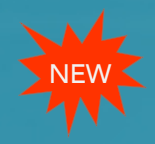

### Gestione Materiali: Barre

#### Gestisci la sezione e i sovrametalli per le barre

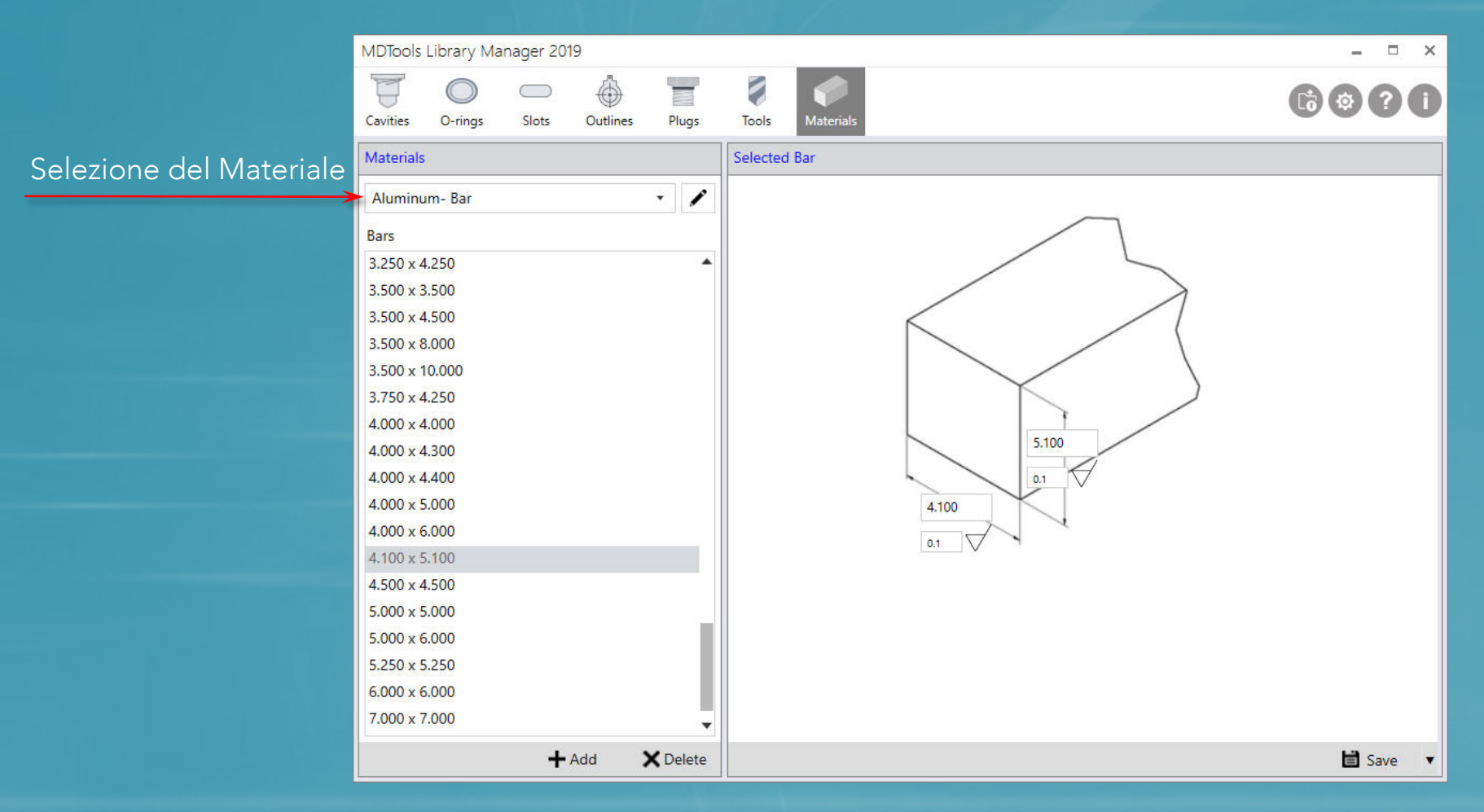

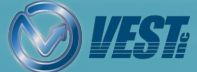

<span id="page-21-0"></span>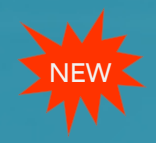

### Gestione Materiali: Piatti

#### Gestisci spessore e sovrametallo per piatti

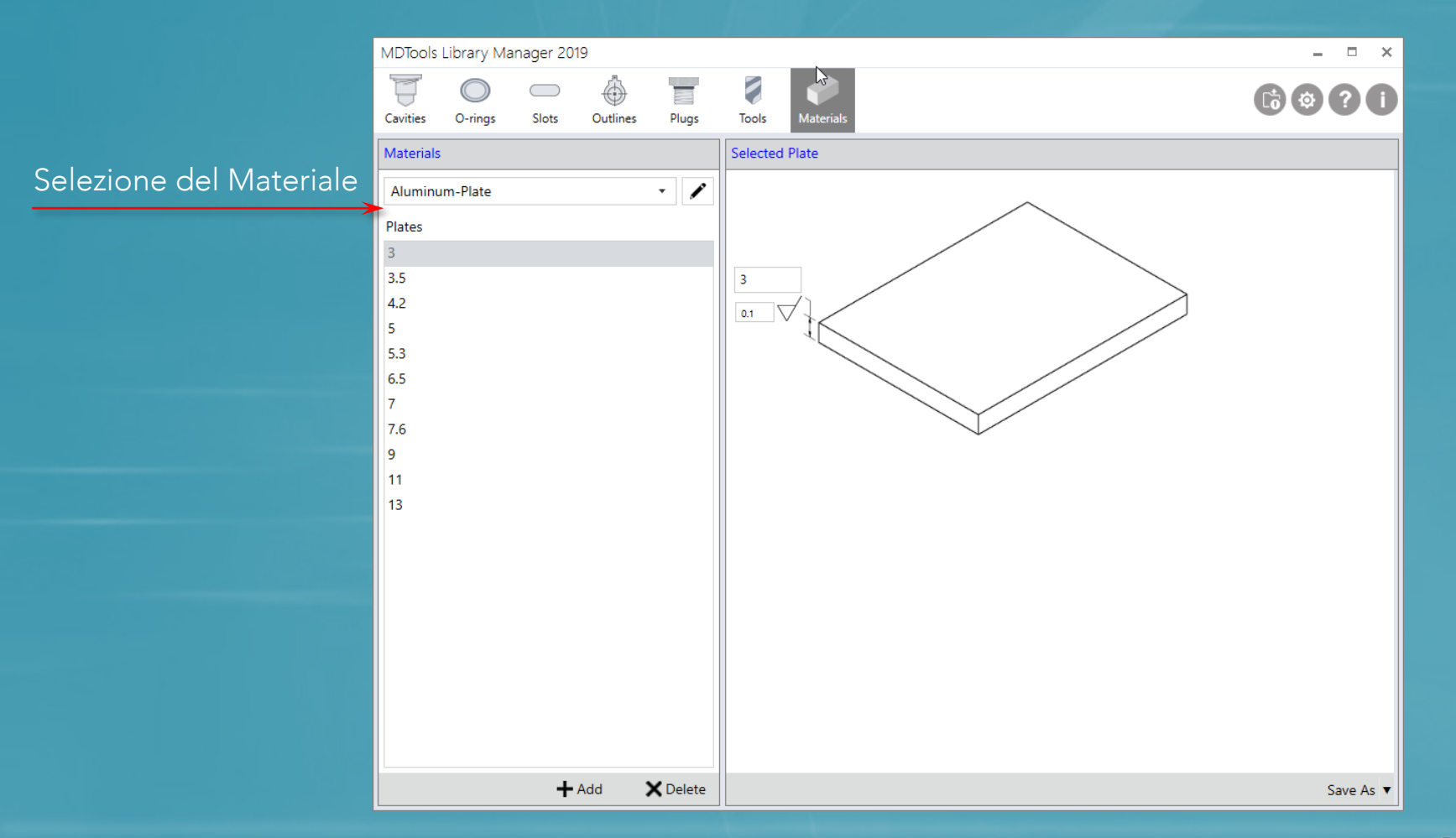

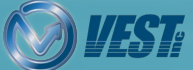

**MDTools**® 775 What's New 22 Of 24  $\triangleright$ 

<span id="page-22-0"></span>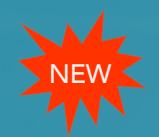

### Aggiunta/Modifica Sovrametallo di lavorazione

#### Gestisci dimensioni di materiale grezzo e sovrametalli per barre e piatti

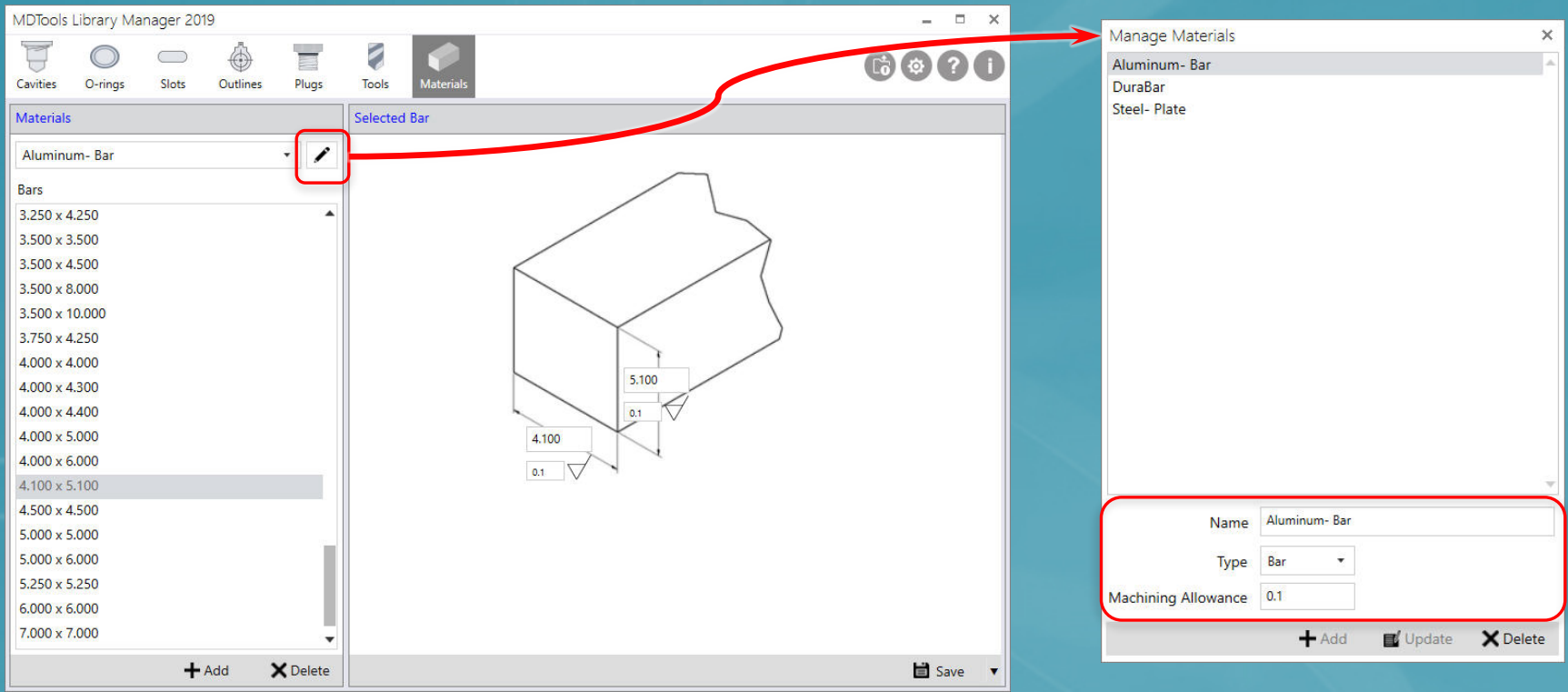

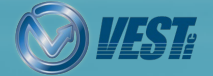

**MDTools**® 775 What's New 23 of 24  $\triangleright$ 

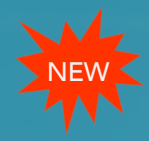

Do more… MDTools<sup>8</sup>775 manifold design app ®

USA: +1 (248) 649-9550 [sales@VESTusa.com](mailto:sales@VESTusa.com) Europe: +39 328 695 70 01 [carlo@VESTusa.com](mailto:carlo@VESTusa.com)

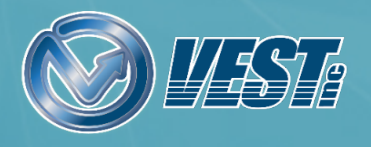

**MDTools**® 775 What's New 24 of 24 of 24 of 24 of 24 of 24 of 24 of 24 of 24 of 24 of 24 of 24 of 24 of 24 of 24 of 24 of 24 of 24 of 24 of 25 or  $\approx$  24 of 24 of 24 of 24 of 24 of 25 or  $\approx$  25 or  $\approx$  25 or  $\approx$  25 or v190611 © 2019 VEST, Inc. All rights reserved